# How to Find Journal Impact Factor?

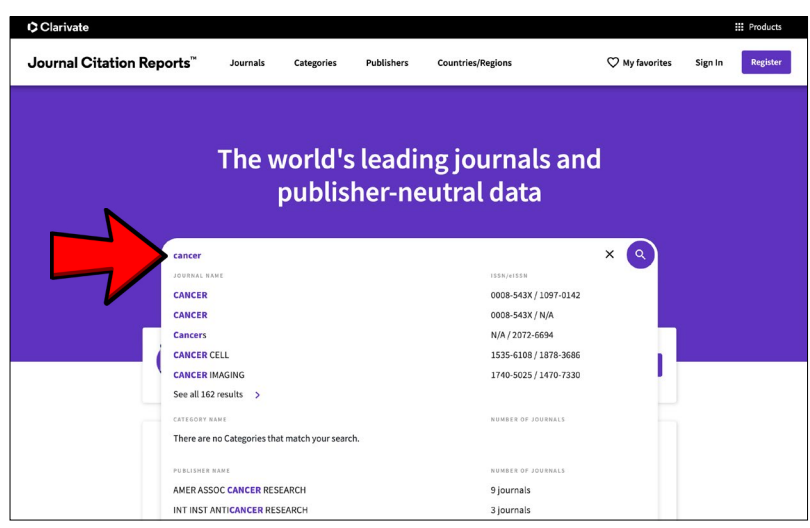

### Step 1:

Search by journal name, ISSN, category, or keyword and select from the dropdown.

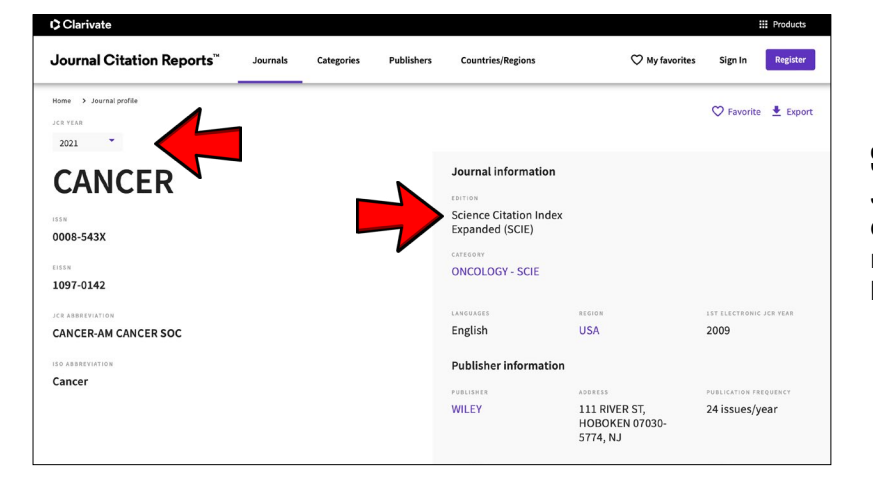

### Step 2:

Journal Profile page provides access to detailed information about the journal, data, metrics, and content underlying the journal's listing in the JCR.

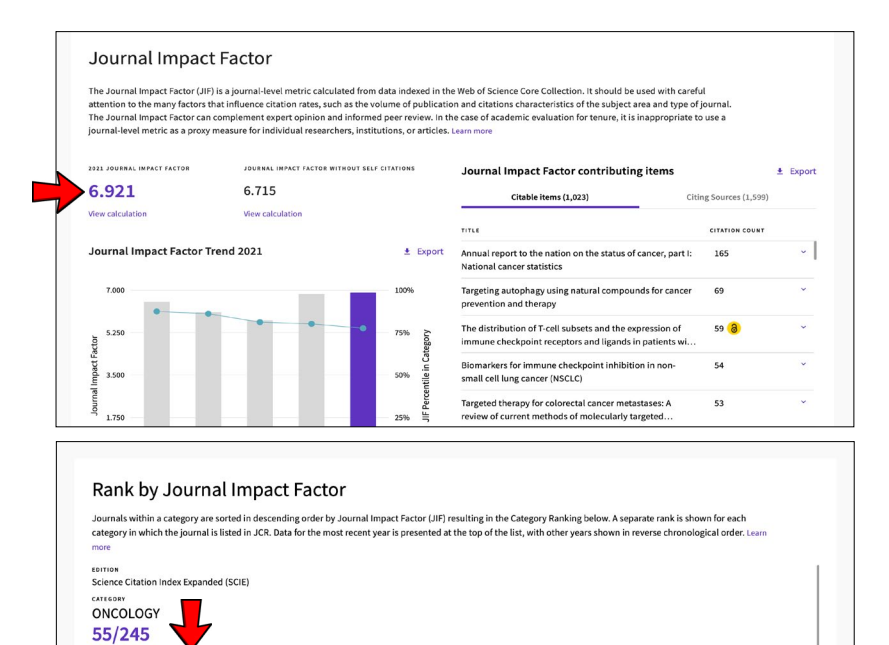

JIF RANK JIF QUARTI

 $48/242$  Q1

 $46/244$  Q1

 $32/230$  Q1

 $28/223$  Q1

2021 55/245  $\mathsf{Q1}$ 

2020

2019

2018  $2017$  77.76

80.37

81.35

86.30

87.67

## Step 3:

Scroll down on the journal profile page to view journal performance indicators, including Journal Impact Factor and Rank.

#### Example:

**CANCER (ISSN: 0008-543X)** 2021 Impact Factor = **6.921** Journal Impact Factor Quartile = **Q1**